**УТВЕРЖДЕНО БКЖИ.00032-04 90 01-1 ЛУ**

# **ПРОГРАММНЫЙ КОМПЛЕКС «КВАНТ-ЧЭАЗ»**

# **Руководство пользователя**

**БКЖИ.00032-04 90 01-1**

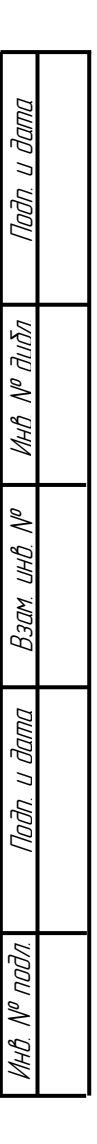

Литера А

![](_page_1_Picture_25.jpeg)

Подп. и дата

**VIHA Nº AIVA** 

 $B3$ ам ин $B$  №

Naðn. u ðama

Инв. № подл.

![](_page_2_Picture_8.jpeg)

![](_page_2_Picture_9.jpeg)

## <span id="page-3-0"></span>**1 ВВЕДЕНИЕ**

#### **1.1 Область применения**

<span id="page-3-1"></span>Программный комплекс «КВАНТ-ЧЭАЗ» для автоматизированных систем управления технологическим процессом (в дальнейшем именуемый ПК КВАНТ) предназначен для применения в проектах автоматизированных систем управления технологическими процессами (АСУ ТП), систем сбора и передачи информации (ССПИ) и систем телемеханики (ТМ) подстанций и распределительных подстанций.

<span id="page-3-2"></span>ПК КВАНТ изготавливается для нужд экономики страны и автоматизации затрат человеческих ресурсов.

#### **1.2 Описание возможностей**

В состав ПК КВАНТ входит программное обеспечение верхнего уровня, выполняющее функции автоматического сбора, обработки, резервирования и архивирования данных с различных устройств, управления оборудованием, диагностирования состояния сетевых и смежных устройств, предоставления информации пользователям в соответствии с правами доступа. Нижний аппаратный уровень системы включает в себя контроллеры, интерфейсы связи, сетевое оборудование.

Универсальность программного комплекса достигается благодаря использованию модульной архитектуры программного обеспечения, в состав которого входят библиотеки для взаимодействия с различными измерительными и управляющими устройствами, устройствами сбора и передачи данных. Открытые интерфейсы, форматы хранения и передачи информации позволяют расширять комплекс, создавая новые драйверы устройств и отчётные формы, выполнять интеграцию со сторонними системами.

Система имеет средства разграничения прав пользователей, таким образом, каждый пользователь, используя имя и пароль для входа в систему, может получить доступ только к той информации, на работу с которой он имеет право.

Программный комплекс КВАНТ организует сбор контролируемой и передачу управляющей информации оборудованию по широко используемым протоколам (клиент):

- Modbus ASCII/RTU/TCP/UDP;

- МЭК 60870-5-101/103/104;

- МЭК 61850-8-1 (MMS);

- OPC DA (для работы по нестандартным протоколам передачи данных);

- SNMP.

Подп. и дата

Инв. № дубл.

Взам. инв. №

Подп. и дата

Инв. № подл.

подл.  $\mathscr{L}$ 

Кроме этого, ПК КВАНТ может служить переходником (шлюзом) для передачи данных на верхний уровень по протоколам (сервер):

- МЭК 60870-5-101;

- МЭК 60870-5-104.

Также в программном комплексе КВАНТ реализованы сервисные функции оповещения:

**5**

- SMS;

- E-MAIL.

Вся работа по в/у протоколам реализована на уровне драйверов, и скрыта от пользователя. Доступ ко всей необходимой информации, включая архивные данные, предоставляется путем связи пользователя с сервером по веб-интерфейсу (см. п. 4.2).

### **1.3 Уровень подготовки пользователя**

<span id="page-4-0"></span>Пользователи ПК КВАНТ должны обладать базовыми навыками работы с:

- операционной системой Microsoft Windows;
- пакетом приложений Microsoft Office;
- веб-обозревателем Google Chrome, Yandex Browser.

## **1.4 Перечень эксплуатационной документации**

<span id="page-4-1"></span>Для работы в Системе пользователь должен ознакомиться с настоящим руководством.

![](_page_4_Figure_11.jpeg)

## <span id="page-5-0"></span>**2 НАЗНАЧЕНИЕ И УСЛОВИЯ ПРИМЕНЕНИЯ**

### **2.1 Назначение**

<span id="page-5-1"></span>ПК КВАНТ предназначен для сбора, хранения и визуализации информации, поступающей с устройств РЗА и смежных устройств (контроллеров, датчиков, преобразователей и т.д.) (далее устройств), установленных на объектах заказчика, генерации отчетов, событий и просмотра текущих и архивных данных.

#### **2.2 Требования к программно-аппаратному обеспечению**

<span id="page-5-2"></span>Работа пользователя с Системой возможна при выполнении следующих требований к программно-аппаратному обеспечению рабочей станции пользователя:

![](_page_5_Picture_181.jpeg)

## <span id="page-6-0"></span>**3 УСТАНОВКА ПРОГРАММНОГО КОМПЛЕКСА**

#### **3.1 Перед установкой**

<span id="page-6-1"></span>Для корректной работы ПК КВАНТ необходимо включить определённые компоненты Windows. Перейдите в Панель управления > Программы > Включение или отключение компонентов Windows. Компоненты Microsoft .NET Framework, которые нужно включить, показаны на рисунке 3.1.1 и 3.1.2. Обратите внимание, что для Microsoft .NET Framework 3.5 обязательно должны быть отключены вложенные компоненты Windows Communication Foundation.

Для корректной работы веб-приложения Вебстанция должны быть установлены определённые компоненты веб-сервера Internet Information Services (IIS). На рисунке 3.1.3 и 3.1.4 показан выбор обязательных для работоспособности веб-приложения компонентов. При установке веб-приложения наличие данных компонентов автоматически проверяется программойустановщиком.

![](_page_6_Picture_5.jpeg)

**Рис. 3.1.1 Компоненты .NET для Windows 7**

![](_page_6_Picture_112.jpeg)

**8**

![](_page_7_Picture_1.jpeg)

**Рис. 3.1.2 Компоненты IIS для Windows 7**

![](_page_7_Figure_3.jpeg)

**Рис. 3.1.3 Компоненты .NET для Windows 10**

![](_page_8_Figure_1.jpeg)

**Рис. 3.1.4 Компоненты IIS для Windows 10**

![](_page_8_Figure_3.jpeg)

### **3.2 Запуск инсталлятора ПК КВАНТ**

Подп. и дата

Инв. № дубл.

Взам. инв. №

Подп. и дата

Инв. № подл.

 $N^{\varrho}$  nodn.

<span id="page-9-0"></span>Установка программного комплекса начинается с запуска инсталлятора **«**КВАНТ-ЧЭАЗ 2.4.0.exe», в результате чего на мониторе появится следующее окно (рис. 3.2.1):

![](_page_9_Picture_83.jpeg)

#### **Рис. 3.2.1 Запуск инсталлятора КВАНТ-ЧЭАЗ 2.4.0**

Желательно оставить путь установки по умолчанию С:\Scada, нажать кнопку «Далее» и подождать пока распакуются файлы (рис. 3.2.2). Затем необходимо выбрать дополнительно устанавливаемые опции. Рекомендуется установить все предложенные программы, то есть установить галочку напротив каждой из опций (рис. 3.2.3):

![](_page_9_Picture_84.jpeg)

**Рис. 3.2.2 Путь установки КВАНТ-ЧЭАЗ 2.4.0**

**11**

![](_page_10_Picture_52.jpeg)

![](_page_10_Figure_2.jpeg)

Установка программы включает дополнительную инсталляцию базовой программы для Scada-системы (рис. 3.2.4) Для продолжения установки необходимо нажать кнопку «Установить», после чего будет предложено выбрать устанавливаемые компоненты (рис. 3.2.5).

![](_page_10_Picture_4.jpeg)

**Рис. 3.2.4 Установка КВАНТ-ЧЭАЗ 2.4.0**

![](_page_10_Picture_53.jpeg)

![](_page_11_Picture_77.jpeg)

**Рис. 3.2.5 Выбор устанавливаемых компонентов**

После выбора устанавливаемых компонентов, для продолжения процесса установки необходимо нажать на кнопку «Далее». В появившемся окне необходимо указать директорию установки SCADA-системы. Рекомендуется **не изменять** данную директорию и оставить ее по умолчанию С:\SCADA (рис. 3.2.6).

![](_page_11_Picture_78.jpeg)

Инв. № подл.

 $N^{\varrho}$  nodn.

На следующем шаге будет предложено выбрать параметры установки веб-приложения (рис. 3.2.7). Данные параметры согласуются с системным администратором. Если специфические требования к веб-приложению отсутствуют, следует использовать значения по умолчанию. Для перехода на следующий шаг необходимо нажать на кнопку «Далее».

**12**

**13**

![](_page_12_Picture_72.jpeg)

**Рис. 3.2.7 Параметры установки веб-приложения**

Далее запускается процесс распаковки ПК КВАНТ в выбранную папку установки. По окончанию установки отобразится диалоговое окно с журналом установки. Программа установки проверяет наличие установленных или включенных компонент Windows (см. рисунки 3.1.1-3.1.4) и выводит сообщение об ошибке или успехе каждой из операций (рис. 3.2.8).

![](_page_12_Picture_73.jpeg)

Инв. № дубл.

**14**

![](_page_13_Picture_53.jpeg)

**Рис. 3.2.9 Окно установки драйвера ключа**

После завершения установки отобразится диалоговое окно с сообщением об успешной установки (рис. 3.2.10).

![](_page_13_Picture_54.jpeg)

**Рис. 3.2.10 Диалоговое окно с сообщением об успешной установке**

## <span id="page-14-0"></span>**4 ПОДГОТОВКА К РАБОТЕ**

#### **4.1 Порядок загрузки данных и программ**

<span id="page-14-1"></span>Для работы в ПК КВАНТ рабочая станция пользователя должна иметь доступ к локальной сети, в которой установлен сервер сбора данных с устройств.

До начала работы с ПК КВАНТ необходимо:

- 1. Ознакомиться с настоящим руководством.
- 2. Установить веб-обозреватель и все ПО, указанное в п.2.2.
- 3. Зарегистрироваться в сервере и получить доступ логин (имя пользователя) и пароль доступа.
- 4. Подключить электронный ключ.

Первоначальная настройка ПК КВАНТ пользователем не требуется. Взаимодействие пользователя с сервером осуществляется посредством веб-интерфейса.

### **4.2 Подключение к серверу**

Тодп

Инв. № дубл.

Взам. инв. №

Подп. и дата

Инв. № подл.

подл.  $\tilde{\succ}$ 

<span id="page-14-2"></span>Для того чтобы подключиться к серверу необходимо запустить веб-обозреватель и ввести IPадрес или доменное имя сервера в адресную строку в следующем формате (рис. 4.2.1):

> • при использовании IP-адреса: http://XXX.XXX.XXX.XXX/scada, где ХХХ.ХХХ.ХХХ.ХХХ – IP-адрес сервера в сети (рис. 4.2.1);

![](_page_14_Picture_13.jpeg)

### **Рис. 4.2.2 Подключение к серверу по IP-адресу**

 при использовании доменного имени: http://server\_name/scada, где server\_name – имя сервера в сети (рис. 4.2.2).

![](_page_14_Picture_16.jpeg)

**Рис. 4.2.2 Подключение к серверу по доменному имени**

В случае если сервером является тот же компьютер, с которого осуществляется вход пользователя, в адресной строке веб-обозревателя можно ввести http://127.0.0.1/scada или http://localhost/scada.

На окне входа в систему заполните поля логина и пароля данными, указанными при регистрации и нажмите «Войти» (рис. 4.2.3).

![](_page_15_Picture_102.jpeg)

**Рис. 4.2.3 Форма авторизации**

Будет осуществлена авторизация пользователя и предоставлен доступ с назначенными правами к серверу.

Если логин и/или пароль были введены некорректно, то появится соответствующее предупреждающее сообщение (рис. 4.2.4).

![](_page_15_Picture_6.jpeg)

**Рис. 4.2.4 Сообщение об ошибке авторизации**

Будьте внимательны и повторите ввод данных.

Подп. и дата

Инв. № дубл.

Взам. инв. №

Подп. и дата

Инв. № подл.

подл.  $\mathscr{S}$ 

#### **4.3 Проверка работоспособности системы**

<span id="page-15-0"></span>Система работоспособна, если в результате действий, изложенных в подразделе 4.2 настоящего руководства, в окне веб-обозревателя отобразился основной экран автоматизированного рабочего места ПК КВАНТ (далее - АРМ) без выдачи сообщений о сбое в работе (рис. 4.3.1).

![](_page_16_Picture_36.jpeg)

**Рис. 4.3.1 Основной экран АРМ ПК КВАНТ**

![](_page_16_Figure_3.jpeg)

## <span id="page-17-0"></span>**5 ОПИСАНИЕ ОБЩИХ ОПЕРАЦИЙ**

#### **5.1 Описание графических форм визуализации**

<span id="page-17-1"></span>После ввода логина и пароля (см. пункт 4.2), в случае наличия соответствующих прав на просмотр у зарегистрировавшегося пользователя, появится окно основного экрана АРМ ПК КВАНТ, представленное на рисунке 5.1.2. Права пользователю представляет системный администратор, имеющий полный доступ к серверу ПК КВАНТ.

Во вкладке «Журналы» пользователю доступны три журнала:

- 1) Журнал событий;
- 2) Журнал аварий;

 $\eta$  дат

Инв. № дубл.

Взам. инв. №

Подп. и дата

Инв. № подл.

подл.  $\mathscr{L}$ 

3) Журнал осциллограмм.

При выборе устройства из соответствующего журнала, появляется детальная информация о событиях данного устройства (рис. 5.1.1).

![](_page_17_Picture_118.jpeg)

### **Рис. 5.1.1 Основной экран АРМ ПК КВАНТ с отображением детальной информации**

Текущие данные можно просмотреть как в графическом виде (рис. 5.1.2), так и в табличном (рис. 5.1.3). Представление данных выбирается при помощи нажатия пользователем левой кнопкой мыши на названии экранной формы в левой части экрана (см. рисунок ниже).

Для просмотра в графическом виде необходимо во вкладке «Серверная» выбрать соответствующую подстанцию (рис 5.1.2).

![](_page_18_Picture_135.jpeg)

### **Рис. 5.1.2 Основной экран АРМ ПК КВАНТ в графическом виде**

Отображение на мнемосхеме объектов и их текущего состояния:

1) Цвета, обозначающие состояние разъединителей:

![](_page_18_Figure_5.jpeg)

- состояние «Недостоверно»;

![](_page_18_Figure_7.jpeg)

Подп. и дата

Инв. № дубл.

Взам. инв. №

Подп. и дата

Инв. № подл.

подл.  $\mathscr{S}$ HЙ

- состояние «Включено»;

![](_page_18_Figure_9.jpeg)

- состояние «Отключено»;

![](_page_18_Picture_11.jpeg)

- состояние «Неисправно»;

- 2) Цветовая схема, обозначающая положение выключателей:
	- состояние «Недостоверно» (либо отсутствие связи с устройством);
	-

- состояние «Включено»;

- состояние «Отключено»;
- состояние «Неисправно»;

Для управления выключателем необходимо нажать на него, ввести пароль и нажать кнопку «Выполнить». После этого, в зависимости от текущего положения выключателя, отправится команда на его изменение.

На каждое представление каждому пользователю могут быть назначены разные права.

![](_page_19_Picture_100.jpeg)

ħЮ

### **Рис. 5.1.3 Основной экран АРМ ПК КВАНТ в табличном виде**

Поле выбора экранных форм можно скрыть при помощи нажатия кнопки Свернуть меню (рис. 5.1.2, 5.1.3). Возвращается поле выбора путем нажатия кнопки  $\equiv$ , Q расположенной в левой верхней части экрана (рис. 5.1.4).

![](_page_19_Figure_6.jpeg)

Для просмотра текущего представления в полноэкранном режиме необходимо нажать кнопку (рис. 5.1.5). При нажатии кнопки Escape на клавиатуре просмотр текущего представления опять будет представлен в виде вкладки веб-обозревателя.

![](_page_20_Figure_2.jpeg)

#### **Рис. 5.1.5 Основной экран АРМ ПК КВАНТ в полноэкранном режиме**

Изображение масштабируется при помощи кнопок  $\|\cdot\| = \|\cdot\|$ расположенных в левой верхней части экрана.

Для перехода между схемами можно использовать кнопки  $\|\cdot\|$ , которые открывают предыдущую или следующую схему соответственно.

#### <span id="page-20-0"></span>**5.2 Плакаты и диспетчерские пометки**

Подп. и дата

Cofference

Инв. № дубл.

Взам. инв. №

Подп. и дата

Инв. № подл.

noðn. ≫

Добавление плакатов и диспетчерских пометок происходит при нажатии на соответствующие кнопки: - плакаты, - диспетчерские пометки. При этом появляется список всех доступных элементов в соответствии с нажатой кнопкой (рис 5.2.1).

**22**

![](_page_21_Picture_1.jpeg)

**Рис. 5.2.1 Плакаты (слева) и диспетчерские пометки (справа).**

Для перемещения компонента необходимо выбрать его, нажав на него левой кнопкой мыши, и передвинуть в нужное место.

Для добавления собственного комментария к диспетчерским пометкам необходимо выбрать соответствующий элемент и нажать клавишу Enter, при этом появится окно, в котором нужно ввести запись и нажать кнопку продолжить (рис 5.2.2).

![](_page_21_Picture_126.jpeg)

**Рис. 5.2.2 Добавление комментария к диспетчерским пометкам.**

Удаления плаката или диспетчерской пометки со схемы происходит нажатием клавиши Space (пробел), при этом удалится только выбранный элемент.

Для удаления всех элементов можно воспользоваться кнопкой «очистить» . После нажатие на него, появится окно (рис 5.2.3), где необходимо выбрать желаемое действие и нажать кнопку «OK»; если ничего не выбрать, то удаление не произойдет.

> Удалить плакаты с текущей схемы Удалить пометки с текущей схемы Удалить плакаты и пометки со всех схем **OK**

**Рис. 5.2.3 Удаление плакатов и диспетчерских пометок.**

#### **5.3 Работа с событиями**

<span id="page-22-0"></span>В нижней части экрана ПК КВАНТ располагается окно с системными событиями (рис. 5.3.1). Размер окна можно регулировать, наведя на его верхнюю границу курсор и нажав левую кнопку мыши.

![](_page_22_Picture_125.jpeg)

События  $\bullet$ 

Подп. и дата

Инв. № дубл.

Взам. инв. №

Подп. и дата

Инв. № подл.

nodn.

#### **Рис. 5.3.1 Окно с текущими и архивными системными событиями**

В этом окне можно просматривать как текущие события, так и архивные при помощи встроенной функции календаря (рис. 5.3.2). Значения сигналов, при которых происходит запись событий в журнал, настраиваются системным администратором, имеющим доступ к серверу.

![](_page_22_Picture_126.jpeg)

### **Рис. 5.3.2 Просмотр событий, произошедших за определенную дату**

Пользователь также может полностью скрыть окно с событиями для удобства просмотра текущей информации. Для этого надо нажать кнопку , расположенную в левом нижнем углу экрана рядом с надписью «События» (рис. 5.3.2).

Существует возможность просмотра всех событий (для этого необходимо нажать на кнопку | Все события |), или событий текущего представления (для этого необходимо нажать на кнопку По представлению).

Существует возможность отфильтровать список событий. Для этого необходимо нажать на кнопку , расположенную в левом нижнем углу. После чего появится окно для ввода категорий фильтрации (рис. 5.3.3). Для того, чтобы применить фильтр, необходимо нажать на кнопку «ОК». Очистить фильтр можно при помощи соответствующей кнопки  $\|\mathbf{m}\|$ .

![](_page_23_Picture_93.jpeg)

### **Рис. 5.3.3 Окно фильтра событий.**

Обратно вернуть окно с событиями можно, нажав на надпись «События» в левой нижней части экрана АРМ ПК КВАНТ.

### **5.4 Автоматическая генерация отчетов**

<span id="page-23-0"></span>В ПК КВАНТ возможна генерация нескольких видов отчетов в формат Excel – отчета по событиям; отчета по минутным данным; отчета повременных данных (отчета табличных измерений); и отчета, настраиваемого пользователем (отчета сервера).

#### *Генерация отчета по событиям*

Для создания отчета по событиям на основном экране АРМ ПК КВАНТ необходимо выбрать дату, за которую надо создать отчет (рис. 5.3.2), а затем нажать кнопку  $\Box$ . После чего открываем загруженный файл отчета, который откроется в Excel (рис. 5.4.1).

![](_page_23_Picture_94.jpeg)

| $\mathbf{u}$ $\mathbf{v}$ $\mathbf{v}$ $\mathbf{v}$ $\mathbf{v}$ $\mathbf{v}$                  | Events_2017-02-07_11-13-29 [Только для чтения] - Microsoft Excel                   |                                            |                                                                                                    |                                                                                       |                          |                                |                    |       |  |  |                         |   |                      |                                                             | $\sigma$                                                                                                    | $\mathbf{\times}$ |                                       |
|------------------------------------------------------------------------------------------------|------------------------------------------------------------------------------------|--------------------------------------------|----------------------------------------------------------------------------------------------------|---------------------------------------------------------------------------------------|--------------------------|--------------------------------|--------------------|-------|--|--|-------------------------|---|----------------------|-------------------------------------------------------------|----------------------------------------------------------------------------------------------------|-------------------|---------------------------------------|
|                                                                                                |                                                                                    |                                            | Главная Вставка Разметка-страницы Формулы Данные Рецензирование Вид                                                                                |                                                                                       |                          |                                |                    |       |  |  |                         |   |                      |                                                             |                                                                                                    |                   | $\ddot{\theta} = \dot{\theta} \times$ |
| Ж Вырезать                                                                                     | Artel                                                                              |                                            | $\cdot$ 18 $\cdot$ A $\lambda$ $\equiv$ $\equiv$ $\frac{1}{2}$ $\gg$ $\cdot$ $\approx$ $\approx$ $\approx$ $\approx$ $\approx$ $\approx$ $\approx$ | Общий<br>甄                                                                            |                          | Обычный                        | Нейтральный Плохой |       |  |  | P                       | u | <b>Σ</b> Автосунна * |                                                             | m                                                                                                    |                   |                                       |
| <u>Ца</u> Копировать<br>Вставить                                                               |                                                                                    |                                            | mains J topsur no ofossur   米 K H -   田 -   Or - △ -   ■ 華 - 国   字 学   H Ofoesseins a nowecharts survive - 「明 - % 000 】 24 《                       |                                                                                       |                          | Условное Форнатировать Хороший | Rega               | Вывод |  |  | Вставить Удалить Формат |   | 4 Sanoviens -        |                                                             | Сортировка Найти и                                                                                                    |                   |                                       |
|                                                                                                |                                                                                    | <b>Ulpmort Gallery Committee Committee</b> |                                                                                                    | форматирования - как таблицу -<br>Buozonistante G Riccio G                            |                          | Стили                          |                    |       |  |  | . .<br><b>Sychon</b>    |   |                      | 2 Очистить " и фильтр " выделить "<br><b>Редактирование</b> |                                                                                                    |                   |                                       |
|                                                                                                | • - f. Все события, 07.02.2017                                                     |                                            |                                                                                                    |                                                                                       |                          |                                |                    |       |  |  |                         |   |                      |                                                             |                                                                                                    |                   |                                       |
| A1                                                                                             | $\epsilon$                                                                         |                                            |                                                                                                    |                                                                                       | $\overline{\phantom{a}}$ | $\overline{M}$                 |                    |       |  |  |                         |   |                      |                                                             |                                                                                                    |                   |                                       |
| $\blacksquare$<br>Все события, 07.02.2017                                                      |                                                                                    |                                            |                                                                                                    |                                                                                       |                          |                                |                    |       |  |  |                         |   |                      |                                                             |                                                                                                    |                   |                                       |
| Получено 07.02.2017 11:13:29                                                                   |                                                                                    |                                            |                                                                                                    |                                                                                       |                          |                                |                    |       |  |  |                         |   |                      |                                                             |                                                                                                    |                   |                                       |
|                                                                                                |                                                                                    |                                            |                                                                                                    |                                                                                       |                          |                                |                    |       |  |  |                         |   |                      |                                                             |                                                                                                    |                   |                                       |
| Номер   Дата и время<br>07.02.2017 9:46.29                                                     | Объект<br>Гестовая подстанция                                                      | Название панели                            | Название контр. элемента<br>or II enynesis (13                                                                                                    | Событие<br>apaverp orceparex: Ones                                                    | <b>KRNT</b><br>Han       | Комментарий                    |                    |       |  |  |                         |   |                      |                                                             |                                                                                                    |                   |                                       |
| $\overline{1}$                                                                                 | 07.02.2017 9:45.29 Techcaan hoachterspot                                           | $\overline{\phantom{a}}$                   | <b>SEE III CRUNAKEE 23</b>                                                                                                    | Sacarrero prospeziori Onon                                                            | Her                      |                                |                    |       |  |  |                         |   |                      |                                                             |                                                                                                    |                   |                                       |
| <b>Ba</b><br>46                                                                                | 07 02 2017 9 46 29 Тестовая подстанция                                             | lana                                       | скорение в ступени ДЗ                                                                                                    | lapsuerp orpegane - Eun                                                               | Hen                      |                                |                    |       |  |  |                         |   |                      |                                                             |                                                                                                    |                   |                                       |
|                                                                                                | 07.02.2017 9.46.29 Тестовая подстанция<br>07.02.2017 9:46:29 Тестовая подстанция   | 1,973                                      | Туск и срабатывание Готупени ТНЗНП<br><b>Sex II enynexy THS</b>                                                                                    | legewerp orcepanex: Bun<br>Senatos no organização Crio                                | Her<br>Harr              |                                |                    |       |  |  |                         |   |                      |                                                             |                                                                                                    |                   |                                       |
|                                                                                                | 07 02 2017 9 46 29 Тестовая подстанция                                             |                                            | yor III crynerer Trichell                                                                                                    | аранетр оградалён: Вкл.                                                               | <b>Mars</b>              |                                |                    |       |  |  |                         |   |                      |                                                             |                                                                                                    |                   |                                       |
| 68 07.02.2017 9.46.29 Тестовая подстанция<br>R2                                                |                                                                                    | রিয়                                       | Forogewing II, III chimewerk THSHT                                                                                                    | Паранетр определён: Опот                                                              | Her                      |                                |                    |       |  |  |                         |   |                      |                                                             |                                                                                                    |                   |                                       |
| 07.02.2017 9:46:29 Тестовая подстанция<br>55                                                   |                                                                                    | 373                                        | <b>Dyce IV crymews TH3HT</b>                                                                                                    | Таранитр оградалён: Вил                                                               | Her                      |                                |                    |       |  |  |                         |   |                      |                                                             |                                                                                                    |                   |                                       |
| eo.<br><b>PR</b>                                                                               | 07.02.2017 9-45.29 Тесповая подстанция<br>07.02.2017 9.46.29 Тестовая подстанция   |                                            | <b>SEE TOESNA OTGANIE</b><br>aef6norToxKe-HaTvox6ecroChynexx                                                                                       | <b>Гарашетр определён: Вкл</b><br>asswerp orcepanex. Buy                              | <b>Her</b><br>Hen        |                                |                    |       |  |  |                         |   |                      |                                                             |                                                                                                    |                   |                                       |
| $\overline{62}$                                                                                | 07.02.2017 9:46:29 Тестовая подстанция                                             | <b>Sep</b>                                 | Confibroo"pellavitallyceMageCrynews                                                                                                    | Tapawarp orpaganisi Once                                                              | Harr                     |                                |                    |       |  |  |                         |   |                      |                                                             |                                                                                                    |                   |                                       |
| $\sim$                                                                                         | 07.02.2017 9:46:29 Techcaan hogota-upth                                            |                                            | <b>Пуск выходного реля I комплекса</b>                                                                                                    | Tapauarp orpaganè»: Bun                                                               | Harr                     |                                |                    |       |  |  |                         |   |                      |                                                             |                                                                                                    |                   |                                       |
| $\overline{a}$<br>ख                                                                            | 07.02.2017 9 45.29 Techcaan noacToxyan<br>07.02.2017 9:46:29 Тестовая подстанция   | <b>TOWN</b><br>370                         | Tyok suntanux pene il counnerca<br><b>Newthenancin's renew vehicles and</b>                                                                        | Tepawerp orpezentiv. Bun<br><b>Schedule Fri Annanananius</b> Part                     | Her<br>Hav               |                                |                    |       |  |  |                         |   |                      |                                                             |                                                                                                    |                   |                                       |
| $\overline{a}$                                                                                 | 07.02.2017 9:46:29 Тестовая подстанция                                             |                                            | HerchoGnoralTanKownnerts 23-2                                                                                                    | acevero orcegenèx: Bitn                                                               | He-                      |                                |                    |       |  |  |                         |   |                      |                                                             |                                                                                                    |                   |                                       |
| $\overline{A}$                                                                                 | 07.02.2017 9:45:29 Techcaan noactaxuum                                             | 553                                        | Heistro Encial Turkcunnerra K3-10                                                                                                    | <b>SASANYA ANGALANAN DID</b>                                                          | <b>Han</b>               |                                |                    |       |  |  |                         |   |                      |                                                             |                                                                                                    |                   |                                       |
| 78.<br>07.02.2017 9.46.29 Тестовая подстанция                                                  |                                                                                    | 373                                        | CpaditoxOpravaPaneConp I II cryneval                                                                                                    | перенегр определён. Откл                                                              | Hen                      |                                |                    |       |  |  |                         |   |                      |                                                             |                                                                                                    |                   |                                       |
| $-$<br>70                                                                                      | 07.02.2017 9:46:29 Techcaan hospitalism<br>07.02.2017 9:46:29 Тестовая подстанция  | <b>Inch</b>                                | CoadillavOors+affeneConp. Il cryneve<br>Sadamaskue pane tora VPCG                                                                                  | Паранитр отределён: Вкл.<br>lacevero orcegenè»: Birn                                  | <b>Hav</b><br>Mar-       |                                |                    |       |  |  |                         |   |                      |                                                             |                                                                                                    |                   |                                       |
|                                                                                                | ат 62 3017 10:58 36 Тестовая подстанция                                            | tican                                      | padflyceOpravaHallyceFipliep                                                                                                    | apaverp orpeasing Once                                                                | Here.                    |                                |                    |       |  |  |                         |   |                      |                                                             |                                                                                                    |                   |                                       |
| 07.02.2017 10:58:35 Тестовая подстанция<br>72                                                  |                                                                                    | Trian                                      | Пуск привислередатился                                                                                                    | <b>Паранито определён: Onon</b>                                                       | Her.                     |                                |                    |       |  |  |                         |   |                      |                                                             |                                                                                                    |                   |                                       |
| 07.02.2017 10:58:35 Тестовая подстанция<br>72                                                  |                                                                                    | D <sub>83</sub>                            | CpadTyckOpravalla Onon                                                                                                    | Парашетр отределён: Откл.                                                             | Her                      |                                |                    |       |  |  |                         |   |                      |                                                             |                                                                                                    |                   |                                       |
| 74                                                                                             | 07.02.2017 10:58:35 Tecrosas подстанция<br>07.02.2017 10:58:35 Тестовая подстанция |                                            | cofensame@cravaCoaster<br>Bonova-mathorPana3asprr                                                                                                  | asswerp orpeasing Once                                                                | He v<br>He               |                                |                    |       |  |  |                         |   |                      |                                                             |                                                                                                    |                   |                                       |
| 76 07.02.2017 10:58:35 Тестовая подстанция                                                     |                                                                                    | Des.                                       | Heycholished                                                                                                    | apawerp orpezentix. Once<br>Параметр определён: Onct                                  | <b>May</b>               |                                |                    |       |  |  |                         |   |                      |                                                             |                                                                                                    |                   |                                       |
| $\overline{\mathcal{W}}$                                                                       | 07.02.2017 10:58:35 Тестовая подстанция                                            | <b>Dat</b>                                 | некогрЦепейПитанияЗадиты                                                                                                    | Параметр определён: Бил                                                               | Hen                      |                                |                    |       |  |  |                         |   |                      |                                                             |                                                                                                    |                   |                                       |
| 78 07.02.2017 10:58:35 Тестовая подстанция                                                     |                                                                                    |                                            | <b>НаисправностьЦН</b>                                                                                                    | lapawang orpaganè« Onos                                                               | Her                      |                                |                    |       |  |  |                         |   |                      |                                                             |                                                                                                    |                   |                                       |
| $\overline{75}$<br>07.02.2017 10:58:36 Тестовая подстанция<br>$\overline{ab}$                  | 07.02.2017 10:58:35 Techcaan hospitaleses                                          |                                            | C-Desamparents<br>уск II ступени ДЗ                                                                                                    | lacauero orcegente: Bizt<br>араметр изменен: Вкл.                                     | Han-<br><b>Uan</b>       |                                |                    |       |  |  |                         |   |                      |                                                             |                                                                                                    |                   |                                       |
| 07.02.2017 10:58:36 Tecrosen roadTexum<br>$\overline{\phantom{a}}$                             |                                                                                    |                                            | Type III orynesse (2)                                                                                                    | вранятр изначён: Вкл.                                                                 | Her                      |                                |                    |       |  |  |                         |   |                      |                                                             |                                                                                                    |                   |                                       |
| 42                                                                                             | 07.02.2017 10:58 36 Тестовая подстанция                                            | <b>Service</b>                             | <b>Ускарение II ступени ДЗ</b>                                                                                                    | Тарахнетр изменён: Откл                                                               | Han                      |                                |                    |       |  |  |                         |   |                      |                                                             |                                                                                                    |                   |                                       |
| 22                                                                                             | 07.02.2017 10:58:36 Techcaan noactavuum                                            | lana                                       | уск и срабатывание і ступени ТНЗНП                                                                                                    | асамето изменен: Откл                                                                 | Her                      |                                |                    |       |  |  |                         |   |                      |                                                             |                                                                                                    |                   |                                       |
| <b>Rd</b><br>07.02.2017 10:58:36 Technical hoadtaxian<br>46                                    | 07.02.2017 10:58:36 Тесповая подстанция                                            |                                            | <b>Voc II onynexx TH3HT</b><br>уск токовой отовчки                                                                                                 | врането изначён: Вкл<br>apauerp insuestis: Once                                       | Her<br>Harr              |                                |                    |       |  |  |                         |   |                      |                                                             |                                                                                                    |                   |                                       |
| <b>BO</b>                                                                                      | 07.02.2017 10:58:36 Тестовая подстанция                                            |                                            | Cpad&nod"puKauHaTyckMegnCtytexx                                                                                                    | lapsuerp sovereix Bot                                                                 | Her                      |                                |                    |       |  |  |                         |   |                      |                                                             |                                                                                                    |                   |                                       |
| $\overline{1}$<br>07 02 2017 10:58 36 Тестовая подстанция                                      |                                                                                    | জিয়                                       | Пуск выходных реле II комплекса                                                                                                    | араметр изменён: Откл.                                                                | Her                      |                                |                    |       |  |  |                         |   |                      |                                                             |                                                                                                    |                   |                                       |
| 35<br>AT AT SALT SAME SA                                                                       | 07.02.2017 10:58:36 Techcean hoachevigne                                           |                                            | ConfilterOpravaPeneConp 1 Il crynaveil                                                                                                    | lapswerp winevest Ben                                                                 | Harr<br>Hen              |                                |                    |       |  |  |                         |   |                      |                                                             |                                                                                                    |                   |                                       |
| 07.02.2017 10:58 36 Тестовая подстанция<br><b>SOFT</b>                                         | Technical Policy angeles                                                           | Tom                                        | patemasius para tora VPCG<br>Сигнализация ЭПЗ                                                                                                    | acausto invento: Otu-<br>lapswerp orpeparex Exn                                       | Her                      |                                |                    |       |  |  |                         |   |                      |                                                             |                                                                                                    |                   |                                       |
| $\overline{\phantom{a}}$                                                                       | 07.02.2017 10:58:36 Тестовая подстанция                                            | 1999                                       | UTC: last                                                                                                    | Паранетр отределён: 32                                                                | Her                      |                                |                    |       |  |  |                         |   |                      |                                                             |                                                                                                    |                   |                                       |
| 22<br>07.02.2017 10:58:36 Techtean hostminism                                                  |                                                                                    | ACT.                                       | Fahrra Affili                                                                                                    | Tapawarp orpaganè« Onos                                                               | Hav                      |                                |                    |       |  |  |                         |   |                      |                                                             |                                                                                                    |                   |                                       |
| w<br><b>Sec</b>                                                                                | 07.02.2017 10:58 36 Тестовая подстанция                                            | <b>TANK</b>                                | <b>Move Liv euronous rene</b>                                                                                                    | assuerp orceased - Oncy                                                               | Hen<br>Han               |                                |                    |       |  |  |                         |   |                      |                                                             |                                                                                                    |                   |                                       |
| 07.02.2017 10:58:36 Тестовая подстанция<br>07.02.2017 11:04:37 Тестовая подстанцев<br>55       |                                                                                    | <b>SCO</b>                                 | Cinhamesages ATB                                                                                                    | legewerp orcepanex. Once<br>Consula TV: ravan yng +1, norws +11, new Standard, KT+62. | Have                     |                                |                    |       |  |  |                         |   |                      |                                                             |                                                                                                    |                   |                                       |
| $\overline{a}$<br>07 02 2017 11:08:02 Techtean hoacterspot                                     |                                                                                    |                                            | UID_last                                                                                                    | арашегр изменён: 33                                                                   | <b>Hav</b>               |                                |                    |       |  |  |                         |   |                      |                                                             |                                                                                                    |                   |                                       |
| 07.07.3017 11:08:46 Tel: 10444 FORDTROLLER<br>$\overline{\mathbf{M}}$                          |                                                                                    | 373                                        |                                                                                                    | owavaa TV, kawan yng #1, norwe #11, twn=Standard, KT+62,                              | Her                      |                                |                    |       |  |  |                         |   |                      |                                                             |                                                                                                    |                   |                                       |
| $^{55}$<br>502<br>07.02.2017 11:08:08 Тестовая подстанция<br>$\overline{55}$                   | 07.02.2017 11:08:08 Techcase hospreviser                                           | 1093<br>202                                | Herchollene/Grms-inGazimy<br>Canadiana un O60                                                                                                    | Тарахнето изменён: Откл.<br><b>SERIORYA MARGARET OTHER</b>                            | Her<br><b>Hav</b>        |                                |                    |       |  |  |                         |   |                      |                                                             |                                                                                                    |                   |                                       |
| 165<br>07.02.2017 11:08:09 Тесповая подстанция                                                 |                                                                                    | 1915                                       | Пуск и срабатывание і ступени ДЗ                                                                                                    | Паранетр изнанён Откл                                                                 | He-                      |                                |                    |       |  |  |                         |   |                      |                                                             |                                                                                                    |                   |                                       |
| 101 07:02:2017 11:08:09 Тестовая подстанция                                                    |                                                                                    | 1973                                       | Пуск II ступени ДЗ                                                                                                    | Таранетр изначён: Откл                                                                | Her                      |                                |                    |       |  |  |                         |   |                      |                                                             |                                                                                                    |                   |                                       |
| tor                                                                                            | 07.02.2017 11:08:09 Тестовая подстанция                                            | 1207                                       | Писк III ступени ДЗ                                                                                                    | <b>SERINGTO INSIGARA CONT</b>                                                         | <b>Hav</b>               |                                |                    |       |  |  |                         |   |                      |                                                             |                                                                                                    |                   |                                       |
| 103<br>07023017110809<br>104 07.02.2017 11:08:09 Тесповая подстанция                           | Гестовая подстанция                                                                | tsm                                        | <b>CK Il crytered TH2H</b><br>Type III cryness TH3HT                                                                                               | аранетр изненём. Откл<br>первнего изнанён. Откл.                                      | <b>Here</b><br>Her       |                                |                    |       |  |  |                         |   |                      |                                                             |                                                                                                    |                   |                                       |
| 105 07:02:2017 11:08:09 Тестовая подстанция                                                    |                                                                                    | lara                                       | <b>Dyck IV chynesis THOMT</b>                                                                                                    | Параметр изменён: Откл.                                                               | <b>Her</b>               |                                |                    |       |  |  |                         |   |                      |                                                             |                                                                                                    |                   |                                       |
| 105 07:02:2017 11:08:09 Тесповая подстанция                                                    |                                                                                    | Toma                                       | Confiling Confiscient Localisation Chynesis                                                                                                    | Парамето изменён: Откл.                                                               | <b>Mary</b>              |                                |                    |       |  |  |                         |   |                      |                                                             |                                                                                                    |                   |                                       |
| 367<br><b>TOR</b>                                                                              | 07.02.2017 11:08:09 Тесповая подстанция                                            | <b>Service</b>                             | colling pulsels collect means                                                                                                    | <b>Scannero Montrebri Otto</b>                                                        | He i<br>Have             |                                |                    |       |  |  |                         |   |                      |                                                             |                                                                                                    |                   |                                       |
| 107.02.2017 11:08:09 Тестовая подстанция<br>109 07:02:2017 11:08:09 Тестовая подстанция<br>113 |                                                                                    | Tom                                        | Пуск выходного реле   комплекса<br>Неиспольность целей наполняния                                                                                  | acasero sovereix: Onct<br>Парашето изменён: Откл.                                     | <b>Her</b>               |                                |                    |       |  |  |                         |   |                      |                                                             |                                                                                                    |                   |                                       |
| 110<br>07.02.2017 11:08:09 Тестовая подстанция                                                 |                                                                                    | জিত                                        | HexcroEncial TuriCounterns 23-2                                                                                                    | Параметр изменён: Откл.                                                               | Her                      |                                |                    |       |  |  |                         |   |                      |                                                             |                                                                                                    |                   |                                       |
| 111 07.02.2017 11:08:09 Тестовая подстанция                                                    |                                                                                    | w                                          | Hencriptinoral Millionnegers K3-10                                                                                                    | <b>BOSHIETO HOMEHEM, OTHN</b>                                                         | <b>Her</b>               |                                |                    |       |  |  |                         |   |                      |                                                             |                                                                                                    |                   |                                       |
| 112 07.02.2017 11:08:09 Тестовая подстанция<br>116                                             |                                                                                    |                                            | CoadillavOora+aPeneConp     cryteve/i<br>Paul Inchess of Goodney Houses                                                                            | Парациято изменен: Откл<br><b>Contact Contact Contact</b>                             | <b>Her</b>               |                                |                    |       |  |  |                         |   |                      |                                                             |                                                                                                    |                   |                                       |
| и « » » События ФЭ                                                                             |                                                                                    |                                            |                                                                                                    |                                                                                       |                          | n an                           |                    |       |  |  |                         |   |                      |                                                             |                                                                                                    |                   |                                       |
| Готово                                                                                         |                                                                                    |                                            |                                                                                                    |                                                                                       |                          |                                |                    |       |  |  |                         |   |                      |                                                             | $\overline{w}$ $\overline{w}$ $\overline{$ |                   | $\rightarrow$                         |

**Рис. 5.4.1 Отчет по событиям в формате Excel**

#### *Генерация отчета по минутным данным*

Для создания отчета по минутным данным необходимо перейти в главное меню (в левой части экрана), нажать на пункт меню отчёты и пройти по ссылке «Отчет по минутным данным» (рис. 5.4.2).

![](_page_24_Picture_6.jpeg)

5.4.3).

![](_page_25_Picture_80.jpeg)

**Рис. 5.4.3 Выбор каналов для включения их в отчет**

После нажатия кнопки сохр. в формате хми, открываем загруженный файл отчета, который

откроется в Excel (рис. 5.4.4).

Подп. и дата

Инв. № дубл.

Взам. инв. №

Подп. и дата

Инв. № подл.

ŀНÅ

 $N^{\varrho}$  nodn.

![](_page_25_Picture_81.jpeg)

#### **Рис. 5.4.4 Отчет по минутным данным в формате Excel**

*Генерация отчета повременных данных (отчета табличных измерений)*

Для создания отчета повременных данных необходимо перейти на представление в табличной форме, выбрать дату, период, а также периодичность временных срезов, за которые необходимо сгенерировать отчет, и нажать кнопку  $\boxed{\mathbb{B}}$  в верхней части экрана (рис. 5.4.5)

![](_page_26_Picture_53.jpeg)

## **Рис. 5.4.5 Генерация отчета по временным срезам из табличной формы**

После чего открываем загруженный файл отчета, который откроется в Excel (рис. 5.4.6).

![](_page_26_Picture_54.jpeg)

**Рис. 5.4.6 Отчет по временным срезам в формате Excel**

*Генерация отчета, настраиваемого пользователем (отчета сервера)*

Для просмотра отчетов, настраиваемого пользователем (формируемых сервером), необходимо перейти в главное меню (в левой части экрана), нажать на пункт меню отчёты и пройти по ссылке «Отчеты сервера» (рис. 5.4.2).

В окне отчетов сервера существует возможность просмотра и формирования доступных отчетов. В левом навигационном меню указаны наименование отчета, дата и время последнего сформированного отчета (рис 5.4.7).

![](_page_27_Figure_4.jpeg)

**Рис. 5.4.7 Отчеты сервера.**

Для формирования и показа отчета необходимо нажать на кнопку «Сформировать и открыть», после чего отображается всплывающее окно просмотра отчета (рис. 5.4.8).

Для визуализации списка сформированных отчетов необходимо нажать на кнопку «Выбрать», указать период для фильтрации отчетов по дате и нажать кнопку загрузить отчеты ; далее, для показа отчета, необходимо нажать на кнопку «Открыть», после чего отображается всплывающее окно просмотра отчета (рис. 5.4.8).

**29**

![](_page_28_Picture_71.jpeg)

**Рис. 5.4.8 Окно просмотра отчетов.**

Для генерации отчета в формат PDF, необходимо в окне просмотра отчетов нажать кнопку «Сохранить в формате PDF», для генерации отчета в формат Excel – кнопку «Сохранить в формате XML». После чего открываем загруженный файл отчета, который в первом случае откроется в программе, предназначенной для просмотра PDF-документов, во втором случае – в программе Excel.

#### **5.5 Диагностика сети и РЗА**

Подп. и дата

Инв. № дубл.

Взам. инв. №

Подп. и дата

Инв. № подл.

подл.  $\mathscr{N}$ ť

<span id="page-29-0"></span>Для просмотра схемы топологии сети и результатов диагностики необходимо в АРМ ПК КВАНТ зайти на вкладку «Диагностика» - «Схема диагностики». Пример топологии приведен на рисунке 5.5.1.

![](_page_29_Figure_3.jpeg)

#### **Рис. 5.5.1 Пример схемы топологии сети и диагностики.**

На схеме желтым цветом обозначены элементы с нестабильной связью или элементы не являющиеся частью изображенной сети. Красным цветом обозначены недоступные устройства. Также компоненты могут иметь зеленый цвет. Это означает, что устройство доступно и успешно продиагностировано.

*Примечание. Изображенный на рисунке 5.5.1 пример является условным. Топология сети может отличаться в зависимости от сложности проекта, пожеланий заказчика и предпочтительности цветовой гаммы. В случае сложных проектных решений, она также может разбиваться на отдельные части (например: диагностика ЛВС, диагностика АСУ, диагностика РЗА и т.д.).*

#### **5.6 Графики и тренды**

Подп. и дата

Инв. № дубл.

Взам. инв. №

Подп. и дата

Инв. № подл.

подл.  $\mathscr{J}$ 

<span id="page-30-0"></span>ПК КВАНТ предоставляет возможность просмотра и экспорта графиков входных каналов(рис.3.10.1) с функциями построения совмещенных графиков, масштабирования, изменения цветов и толщины линий, отображения данных в виде таблицы.

![](_page_30_Figure_3.jpeg)

**Рис. 3.10.1 Графики**

Для масштабирования графика по времени необходимо выделить участок на графике. Масштабирование по величине происходит автоматически.

Для добавления на график входных каналов с других представлений выберите пункт «Выбрать каналы».

В окне «Каналы графика –КВАНТ-ЧЭАЗ» предоставляется возможность добавления, удаления и изменения параметров отображения трендов входных каналов.

![](_page_30_Picture_161.jpeg)

#### **Рис. 3.10.2 Каналы графика – КВАНТ-ЧЭАЗ**

Для экспорта графиков выберите пункт «Экспорт». ПК КВАНТ предоставляет возможность экспорта графиков в форматы PNG,PDF,Excel.

Частота обновления графика в режиме просмотра равна одной секунде. При экспорте данных в формат Excel данные записываются с частотой изменения, равной одной минуте.

Максимальный период графика равен в сутках – 365.

#### **5.7 Автоматизированные бланки переключений**

 $\eta$ адп

Инв. № дубл.

Взам. инв. №

Подп. и дата

Инв. № подл.

 $N^{\nu}$  nodn.

<span id="page-31-0"></span>На экране со схемой в Вебстанции имеется кнопка «Автоматизированный бланк переключений», при нажатии на который открывается приложение, позволяющий создавать и редактировать бланки переключений (рисунок 5.7.1).

Бланк автоматизированных переключений поставляется как отдельный модуль и необходим для выполнения заранее заданных последовательных переключений с последующим формированием соответствующего документа.

![](_page_31_Picture_111.jpeg)

#### **Рисунок 5.7.1 – Интерфейс электронного бланка переключений**

Из таблицы Каналы управления необходимо выбрать команды телеуправления в том порядке, в каком должны производиться переключения.

После заполнения всех необходимых полей через интерфейс, можно сформировать текстовый документ бланка переключений, в который будет автоматически заполнен всеми необходимыми данными, для этого необходимо нажать кнопку «Сформировать бланк переключений». Пример сформированного бланка переключений представлен на рисунке 5.7.3.

Если сформированный бланк является правильным, можно запустить выполнение команд, для этого необходимо нажать на кнопку «Выполнить переключения».

Отправка команд осуществляется последовательно согласно сформированной пользователем таблице, при этом появится форма, в которой показывается процесс выполнения команд. Если какая-либо команда не сможет выполниться или будет выполнена с ошибкой,

отправка следующих команд прерывается. И в поле «Статус» рисунок 5.7.2 будет выведена соответствующая ошибка с причиной неуспешного выполнения команды.

![](_page_32_Picture_62.jpeg)

**Рисунок 5.7.2 – Процесс выполнения команд**

![](_page_32_Picture_63.jpeg)

**Рисунок 5.7.3 – Бланк переключений**

Подп. и дата

Инв. № дубл.

Взам. инв. №

Подп. и дата

Инв. № подл.

ЖÁ

 $N^p$  nodn.

#### **5.8 Работа с ЦУС, ОДУ, РДУ и ПС**

<span id="page-33-0"></span>Согласно типовым техническим требованиям к ПТК АСУ ТП подстанций и к обмену технологической информацией для осуществления функций телеуправления оборудованием и устройствами РЗА подстанций из диспетчерских центров АО «СО ЕЭС» и центров управления сетями сетевых организаций должна быть реализована функция «Ключ выбора ТУ». Текущее положение ключа будет показано на схеме в виде светодиодов, согласно рисунку 3.10.1.

![](_page_33_Figure_3.jpeg)

**Рис. 5.9.1 Ключ выбора ТУ**

Положения ключа:

- Нормально ключ ТУ установлен в положение «Освобождено»;
- Ключ ТУ в положение «ОДУ»: сигнализация Ключа ТУ в ОИК ДЦ, ПТК ЦУС, АРМ ПС обозначена зеленым цветом. Возможность осуществления ТУ из РДУ, ЦУС и ДУ с АРМ ПС будет заблокирована и обозначена красным цветом.
- Ключ ТУ в положение «РДУ»: сигнализация Ключа ТУ в ОИК ДЦ, ПТК ЦУС, АРМ ПС будет обозначена зеленым цветом. Возможность осуществления ТУ из ОДУ, ЦУС и ДУ с АРМ ПС будет заблокирована и обозначена красным цветом.
- Ключ ТУ в положение «ЦУС»: сигнализация Ключа ТУ в ОИК ДЦ, ПТК ЦУС, АРМ ПС будет обозначена зеленым цветом. Возможность осуществления ТУ из ОДУ, РДУ и ДУ с АРМ ПС будет заблокирована и обозначена красным цветом.
- Ключ ТУ в положение «ПС»: сигнализация Ключа ТУ в ОИК ДЦ, ПТК ЦУС, АРМ ПС будет обозначена зеленым цветом. Возможность осуществления ТУ из ОДУ, РДУ и ЦУС будет заблокирована и обозначена красным цветом.

#### **5.9 Функции ручного ввода**

Подп. и дата

Инв. № дубл.

Взам. инв. №

Подп. и дата

Инв. № подл.

подл.  $\mathscr{N}$ 

<span id="page-34-0"></span>Функция ручного ввода в ПК КВАНТ доступна на мнемосхемах. Для установки значения каналов вручную наведите курсор на отображаемое значение входного канала на схеме и нажмите на иконку «Редактировать значение»(рис. 5.10.1).

![](_page_34_Figure_3.jpeg)

**Рис. 5.10.1 Ручной ввод каналов**

В появившемся окне ручного ввода (рис.5.10.2) выберите пункт «Использовать установленное значение», введите значение канала и нажмите на кнопку «Выполнить». После успешного выполнения данный канал перестает обновлять значения от источника. Для того чтобы снова начать обновлять значения канала от источника, выберите «Использовать актуальное значение» и нажмите на кнопку «Выполнить».

![](_page_34_Picture_118.jpeg)

**Рис. 5.10.2 Окно ручного ввода каналов**

Замещенные значения каналов отображаются на схемах с префиксом «#» (рис.5.10.3)

![](_page_34_Picture_9.jpeg)

**Рис. 5.10.2 Визуализация ручного ввода каналов**

### **5.10 Достоверность измерений устройств по расчетным значениям или смежным системам**

<span id="page-35-0"></span>В ПК КВАНТ предусмотрен контроль над достоверностью значений, принимаемых с устройств. При длительном отсутствии данных от источника, значение входного канала автоматически переводится в состояние «Недостоверно». На мнемосхемах и таблицах в приложении «Вебстанция» недостоверные каналы отображаются специальным обозначением «---» (рис.5.12.1).

![](_page_35_Figure_3.jpeg)

**Рис. 5.12.1 Настройка оповещения**

Параметры изменения состояния сигналов настраиваются в приложении «Scada-Сервер» во вкладке «Параметры записи» в поле «Недостов. при неактивности» (рис.5.12.2).

![](_page_35_Picture_142.jpeg)

Подп. и дата

Инв. № дубл.

<span id="page-35-1"></span>Взам. инв. №

Подп. и дата

Инв. № подл.

подл.  $\mathscr{L}$ 

Звуковые сигналы выполняют оповещение пользователя в приложении «Вебстанция» при активном окне событий (рис. 5.3.1) , когда они регистрируются.

Для установки оповещения необходимо в таблице «Входные канала» выбрать тип сигнала, а также установить «Запись событий» и «Звук события» (рис.5.12.1).

![](_page_36_Picture_129.jpeg)

### **Рис. 5.12.1 Настройка оповещения**

Система будет оповещать до тех пор, пока пользователь не подтвердит получение в окне квитирования события (рис. 5.12.2).

![](_page_36_Picture_130.jpeg)

### **Рис. 5.12.2 Квитирование события**

### **5.12 Журнал действий пользователя**

Годр

Инв. № дубл.

Взам. инв. №

Подп. и дата

Инв. № подл.

подл.

<span id="page-36-0"></span>В ПТК КВАНТ предусмотрен механизм фиксации всех действий персонала, работающего с системой. Для просмотра журнала действий пользователя в главном меню перейдите на вкладку «Администрирование» и выберите «Журнал действий пользователя». В появившемся окне выберите необходимый период и нажмите на кнопку «Показать» (рис.5.11.1).

Просмотр данного журнала доступен только пользователям с ролью «Администратор».

Для экспорта загруженного журнала нажмите на кнопку «Сохранить», после которого журнал сохранится в формате Excel.

![](_page_37_Picture_33.jpeg)

**Рис. 5.11.1 Журнал действий пользователя**

![](_page_37_Figure_3.jpeg)

# <span id="page-38-0"></span>**6 АВАРИЙНЫЕ СИТУАЦИИ**

#### **6.1 Недоступность сервера**

<span id="page-38-1"></span>При недоступности сервера в начале подключения необходимо:

1. Убедиться в том, что соединение компьютера с сервером установлено. Для этого в

командной строке Windows необходимо набрать команду ping и ввести IP-адрес сервера

(рис. 6.1.1).

Подп. и дата

Инв. № дубл.

Взам. инв. №

Подп. и дата

Инв. № подл.

vogy  $\mathscr{N}$ 

![](_page_38_Picture_158.jpeg)

#### **Рис. 6.1.1 Успешная проверка наличия связи с сервером с помощью командной строки.**

- 2. Убедиться в правильности ввода IP-адреса сервера в адресной строке обозревателя.
- 3. Выбрать в меню «Настройки» пункт «Очистка кеша обозревателя».
- 4. Перезапустить сервер (рекомендуется в крайнем случае).

Недоступность сервера также может быть связана с восстановлением работоспособности после сбоев.

#### **6.2 Некритичная ситуация**

<span id="page-38-2"></span>Некритичная ситуация – кратковременное пропадание сигналов, поступающих от устройства. Выражается в переходе светодиодов основного экрана АРМ в неопределенное состояние серого цвета (см. пункт 5.1.1) и отсутствии значений (вместо чисел три прочерка «- - -») аналоговых сигналов на основном экране. Это может быть связано с обрывом линии связи и переходом на резервную линию (в случае использования протоколов резервирования STP или RSTP) или кратковременным пропаданием питания контролируемого устройства. В случае неисправности линии связи рекомендуется проверить линию, при необходимости заменить неисправный кабель. В случае пропадания питания рекомендуется провести диагностику системы питания, выяснить причины сбоя и устранить их.

К некритичной ситуации также относится пропадание связи между АРМ и сервером. В этом случае на экране АРМ появится сообщение, показанное на рисунке 6.2.1. В этом случае также рекомендуется проверить линию, при необходимости заменить неисправность кабелей, идущих от АРМ к устройству, и обновить окно обозревателя.

![](_page_39_Picture_2.jpeg)

**Рис. 6.2.1 Окно основного экрана АРМ при отсутствии связи с сервером**

Подп. и дата

Инв. № дубл.

Взам. инв. №

Подп. и дата

Инв. № подл.

nodn.  $\mathscr{N}$ 

Также бывает, что во время работы с Вебстанцией возникают ошибки при открытии представлений (рис. 6.2.2).

![](_page_39_Picture_5.jpeg)

**Рис. 6.2.2 Ошибка при открытии представления** 

В данном случае нужно обновить вкладку Вебстанции, заново зайти на выбранное представление или очистить кэш веб-обозревателя. Если же вышеперечисленные действия не помогут, нужно в приложении Администратор проверить наличие ограничений на права пользователя данного представления, а также удостовериться, что база конфигурации передана Серверу (см. БКЖИ 00034-04 34 01-1 ПК АСУ ТП РЗА КВАНТ-ЧЭАЗ 2.4.0 для объектов ЕЭС, Руководство оператора, Администратор).

<span id="page-40-0"></span>ВНИМАНИЕ – Возникновение сообщения, указанного на рисунке 6.2.1 так же может быть связано и с критичной ситуацией, в случае выхода сервера из строя.

#### **6.3 Критичная ситуация**

Подп. и дата

Инв. № дубл.

Взам. инв. №

Подп. и дата

Инв. № подл.

 $N^{\nu}$  nodn.

Критичная ситуация – «пропадание» сервера во время работы и выход устройства из строя.

«Пропадание» сервера во время работы выражается в возникновении сообщения, показанного на рисунке 6.2.1. В этом случае рекомендуется выяснить причины сбоя и устранить их, при необходимости заменить сервер и восстановить данные накопителей на жестких магнитных дисках (HDD) сервера при помощи специализированных программ.

При открытии общего доступа к папке «Scada» может возникнуть ошибка доступа к пулу приложения. В этом случае сервер вернет ошибку 500. Чтобы устранить эту ошибку необходимо установить определенные права у папки «C:\intepub\wwwroot» (рис. 6.3.1) и у папки «Scada\ScadaWeb» (рис. 6.3.2).

![](_page_40_Picture_143.jpeg)

**Рис. 6.3.1 Разрешения папки «C:\intepub\wwwroot»** 

Выход устройства из строя диагностируется при долговременном пропадании сигналов, поступающих от контроллера. Выражается в переходе светодиодов основного экрана АРМ в неопределенное состояние серого цвета (см. пункт 5.1.1) и отсутствии значений (вместо чисел три прочерка «- - -») аналоговых сигналов на основном экране АРМ. В этом случае рекомендуется

исследовать причины выхода устройства из строя, провести мероприятия для устранения возникновения таких причин в дальнейшем и заменить устройство.

Если при попытке открыть схему возникает сообщение «Невозможно загрузить схему», необходимо очистить кэш веб-обозревателя.

![](_page_41_Picture_145.jpeg)

**Рис. 6.3.2 Разрешения папки «Scada\ScadaWeb»** 

Подп. и дата

Инв. № дубл.

Взам. инв. №

Подп. и дата

Инв. № подл.

подл.  $\mathscr{N}$ 

Внимание! Иногда, после установки ПК КВАНТ при попытке запуска Вебстанции может возникнуть ошибка

«CS0016: Could not write to output file 'c:\WINDOWS\Microsoft.NET\Framework\v1.1.4322\ Temporary ASP.NET…» или тому подобное. В таком случае необходимо выполнить следующие действия:

- 1) При работе на компьютере с 64-х битной системой, в диспетчере служб IIS для пула приложений по умолчанию (DefaultAppPool) в параметрах необходимо установить значение "Разрешены 32-разрядные приложения" в положение True (рис. 6.3.3);
- 2) Предоставить полный доступ пользователю IIS\_IUSERS к папкам C:\Windows\Temp и C:\Windows\Microsoft.NET\Framework\v4.0.30319\ Temporary ASP.NET Files.

![](_page_42_Picture_33.jpeg)

**Рис. 6.3.3 Дополнительные параметры DefaultAppPool**

![](_page_42_Figure_3.jpeg)

## **43**